[BGP](https://zhiliao.h3c.com/questions/catesDis/47) **[高贵贤](https://zhiliao.h3c.com/User/other/222)** 2015-07-27 发表

1:通常情况下, BGP会检查对等体发来的路由的AS\_PATH属性, 如果其中已存在本地AS号, 则BGP 会忽略此路由,以免形成路由环路。

但是,在某些特殊的组网环境下(如MPLS L3VPN的Hub&Spoke组网),需要允许本地AS号在接收 路由的AS\_PATH属性中出现,否则无法正确发布路由。通过本配置,可以允许本地AS号在所接收的 路由的AS\_PATH属性中出现,并可同时配置允许出现的次数。

2: 在MPLS L3VPN中,如果PE和CE之间运行EBGP,由于BGP使用AS号检测路由环路,为保证路由 信息的正确发送,需要为物理位置不同的站点分配不同的AS号。

如果物理分散的CE复用相同的AS号,就应该在PE上配置BGP的AS号替换功能。此功能是BGP的出口 策略,在发布路由时有效。

使能了BGP的AS号替换功能后,当PE向指定对等体(CE)发布路由时,如果路由的AS\_PATH中存在 CE所在的AS号,则PE将该AS号替换成PE的AS号后,再发布该路由

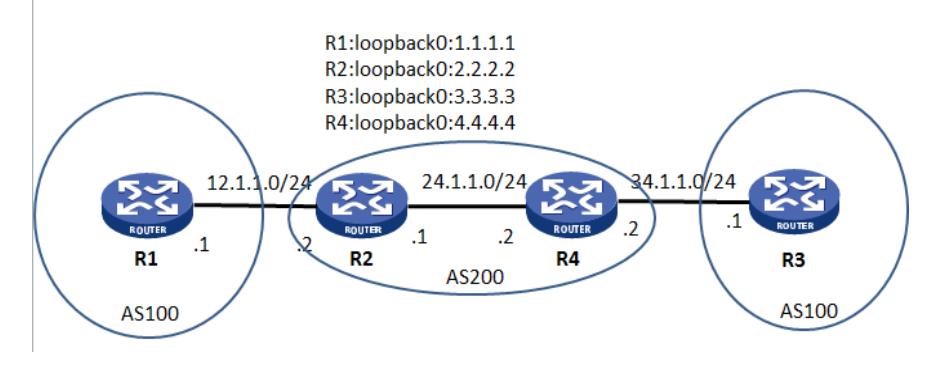

R1配置:

interface LoopBack0

```
ip address 1.1.1.1 255.255.255.255
```
#

interface GigabitEthernet0/0

port link-mode route

ip address 12.1.1.1 255.255.255.0

bgp 100

network 1.1.1.1 255.255.255.255

undo synchronization

peer 12.1.1.2 as-number 200

R2配置:

version 5.20, Release 2509, Standard

#

sysname R2

#

mpls lsr-id 2.2.2.2

#

ip vpn-instance vpn1 route-distinguisher 1:1 vpn-target 1:1 export-extcommunity vpn-target 1:1 import-extcommunity

```
#
mpls ldp
#
interface LoopBack0
ip address 2.2.2.2 255.255.255.255
#
interface GigabitEthernet0/0
port link-mode route
ip binding vpn-instance vpn1
ip address 12.1.1.2 255.255.255.0
#
interface GigabitEthernet0/1
port link-mode route
ip address 24.1.1.1 255.255.255.0
mpls
mpls ldp
#
bgp 200 //和R4建立普通BGP邻居
undo synchronization
peer 4.4.4.4 as-number 200
peer 4.4.4.4 connect-interface LoopBack0
#
ipv4-family vpn-instance vpn1 //和R1建立邻居
 peer 12.1.1.1 as-number 100
#
ipv4-family vpnv4 //和R4使能传递VPNv4能力
 peer 4.4.4.4 enable
#
ospf 1
area 0.0.0.0
 network 24.1.1.0 0.0.0.255
 network 2.2.2.2 0.0.0.0
#
上述配置形成的邻居关系分别是:
display bgp peer
 * - Dynamically created peer
 Peer AS MsgRcvd MsgSent OutQ PrefRcv Up/Down State
 4.4.4.4 200 23 29 0 0 00:25:33 Established
display bgp vpnv4 all peer
BGP local router ID : 24.1.1.1
Local AS number : 200
Total number of peers : 1 Peers in established state : 1
```
\* - Dynamically created peer

Peer AS MsgRcvd MsgSent OutQ PrefRcv Up/Down State

## display bgp vpnv4 vpn-instance vpn1 peer

BGP local router ID : 24.1.1.1 Local AS number : 200 Total number of peers : 1 Peers in established state : 1 \* - Dynamically created peer Peer AS MsgRcvd MsgSent OutQ PrefRcv Up/Down State 12.1.1.1 100 34 30 0 1 00:31:52 Established R3和R4配置对称,不赘述 此时查看BGP路由表: display bgp routing-table //R3是没有1.1.1.1的路由的 Total Number of Routes: 1 BGP Local router ID is 34.1.1.1 Status codes: \* - valid, ^ - VPN best, > - best, d - damped, h - history, i - internal, s - suppressed, S - Stale Origin : i - IGP, e - EGP, ? - incomplete Network NextHop MED LocPrf PrefVal Path/Ogn  $* > 3.3.3.3/32$  0.0.0.0 0 0 i display bgp vpnv4 vpn-instance vpn1 routing-table Total Number of Routes: 2

BGP Local router ID is 34.1.1.2

Status codes: \* - valid, ^ - VPN best, > - best, d - damped, h - history, i - internal, s - suppressed, S - Stale Origin : i - IGP, e - EGP, ? - incomplete

Network NextHop MED LocPrf PrefVal Path/Ogn

 $*$  >i 1.1.1.1/32 2.2.2.2 0 100 0 100i \*^>  $3.3.3.3/32$   $34.1.1.1$  0 0 100i

//而R4上能学习到1.1.1.1路由, 最优

下面三种方式可以让R3学习到1.1.1.1的路由:

1) 号码变换 [R4-bgp-ipv4-vpn1]peer 34.1.1.1 substitute-as //R4上配置 display bgp routing-table

Total Number of Routes: 2

BGP Local router ID is 34.1.1.1

Status codes: \* - valid, ^ - VPN best, > - best, d - damped,

h - history, i - internal, s - suppressed, S - Stale

Origin : i - IGP, e - EGP, ? - incomplete

Network NextHop MED LocPrf PrefVal Path/Ogn

 $*$  > 1.1.1.1/32 34.1.1.2 0 200 200i

2) Allow-as-loop

[R3-bgp]peer 34.1.1.2 allow-as-loop //在R3配置 [R3-bgp]display bgp routing-table

Total Number of Routes: 2

BGP Local router ID is 34.1.1.1

Status codes: \* - valid, ^ - VPN best, > - best, d - damped,

h - history, i - internal, s - suppressed, S - Stale Origin : i - IGP, e - EGP, ? - incomplete

Network NextHop MED LocPrf PrefVal Path/Ogn

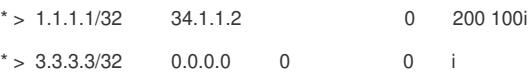

3) route-policy //R4配置,改变原始AS编号 #

ip ip-prefix 1 index 10 permit 1.1.1.1 32

route-policy ggx permit node 10 if-match ip-prefix 1

apply as-path 300 400 replace

ipv4-family vpn-instance vpn1

peer 34.1.1.1 as-number 100

peer 34.1.1.1 route-policy ggx export

[R3]display bgp routing-table

Total Number of Routes: 2

BGP Local router ID is 34.1.1.1

Status codes: \* - valid, ^ - VPN best, > - best, d - damped, h - history, i - internal, s - suppressed, S - Stale Origin : i - IGP, e - EGP, ? - incomplete

Network NextHop MED LocPrf PrefVal Path/Ogn